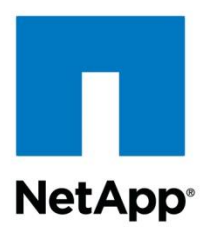

Technical Report

# NetApp Storage Performance Primer for Clustered Data ONTAP 8.2

Roy Scaife, Paul Updike, Chris Wilson, NetApp July 2013 | TR-4211

# Abstract

This paper describes the basic performance concepts as they relate to NetApp $^{\circledast}$  storage systems and the clustered Data ONTAP<sup>®</sup> operating system. It also describes how operations are processed by the system, how different features in clustered Data ONTAP can affect performance, and how to observe the performance of a cluster.

### **TABLE OF CONTENTS**

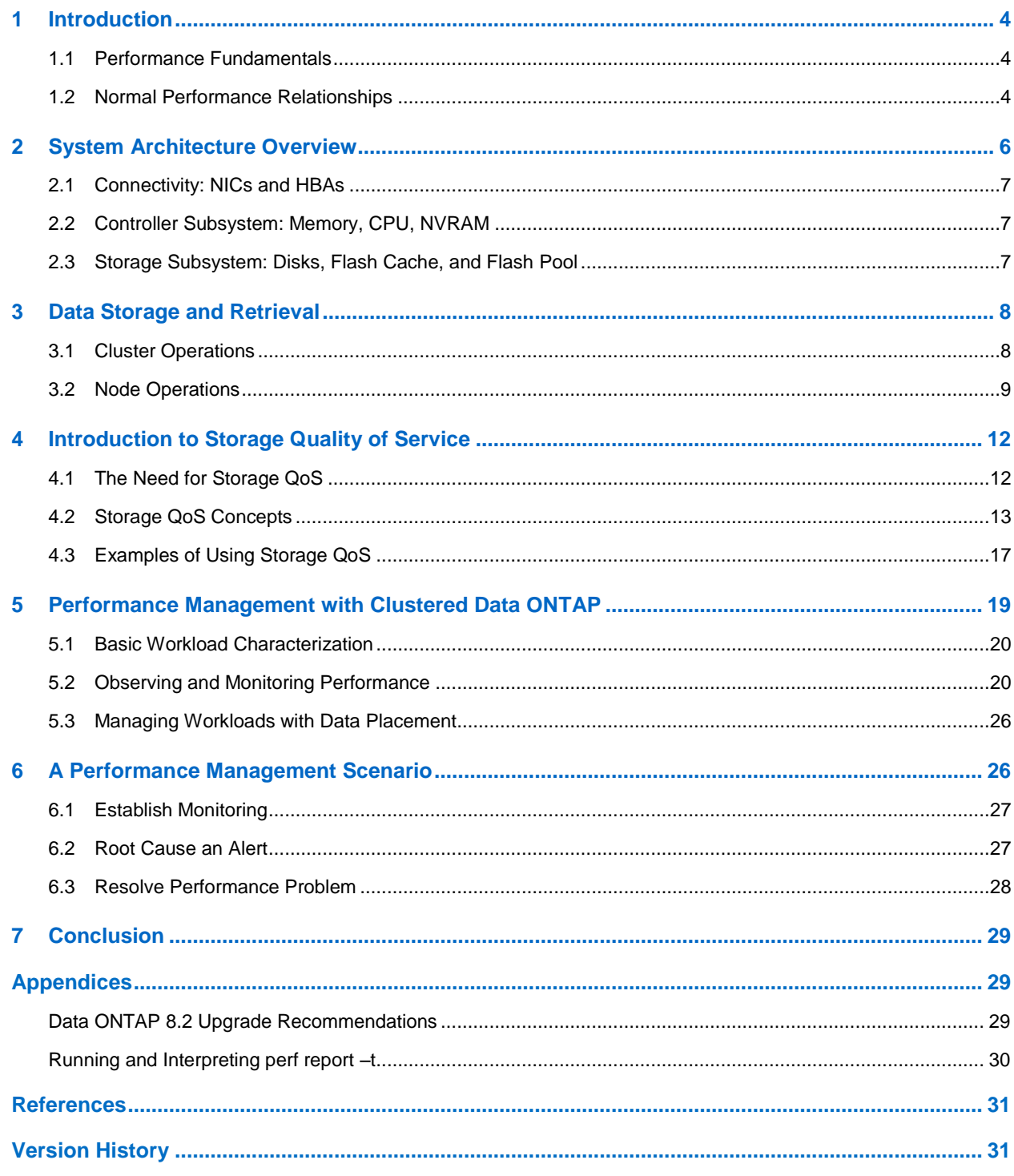

# **LIST OF TABLES**

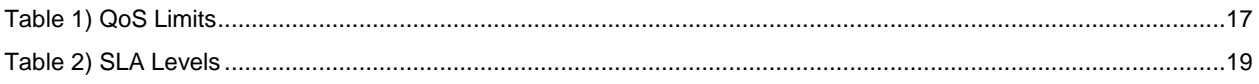

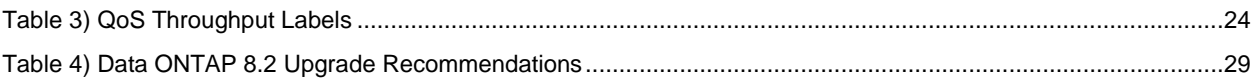

## **LIST OF FIGURES**

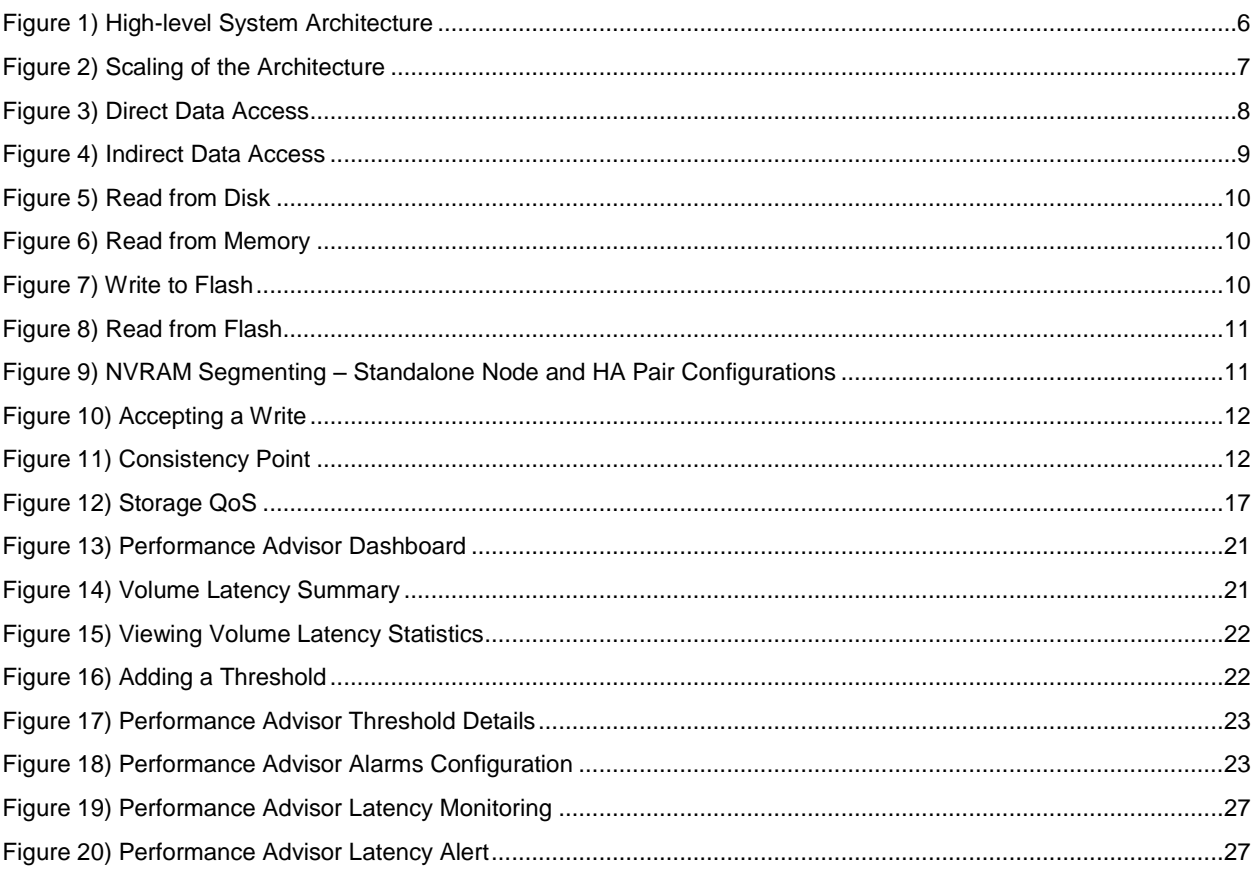

# <span id="page-3-0"></span>**1 Introduction**

The demand on IT departments for storage has been steadily increasing, but budgets have not expanded accordingly. Many departments are trying to squeeze more out of their storage infrastructures in both capacity and performance. This document provides performance groundwork as well as the architecture of a NetApp storage system and how the architecture works with clustered Data ONTAP to provide efficiently performing data storage.

This document is not intended to be a guide on tuning or a deep troubleshooting guide, but rather a general overview of the architecture and operation, the performance management principles following the normal performance management paradigm, and the capabilities of NetApp Data ONTAP and FAS systems. Before reading this guide, you should understand the basic concepts of NetApp clustered Data ONTAP. For an introduction to clustered Data ONTAP, read [TR-3982: Clustered Data ONTAP 8.2: An](http://www.netapp.com/us/system/pdf-reader.aspx?pdfuri=tcm:10-60249-16&m=tr-3982.pdf)  [Introduction.](http://www.netapp.com/us/system/pdf-reader.aspx?pdfuri=tcm:10-60249-16&m=tr-3982.pdf)

# <span id="page-3-1"></span>**1.1 Performance Fundamentals**

Many variables affect the performance of a storage system. Out of all the metrics that can be measured, two specifically give the most insight into the performance of the storage system. The first, throughput, describes how much work the system is doing. This is presented in a unit of work per fixed unit of time (for example MB/s or IO/s). The second, latency, describes how fast the system is doing the work and is presented as the amount of time needed to complete a single operation (for example, ms/op).

The Data ONTAP operating system and the storage system hardware work together to solve these problems in a way that enables data to be safe, consistent, and provided rapidly. The performance of a system depends a lot on the workload applied to the system. Workload characteristics that can affect performance include:

- Concurrency The number of operations in flight at any point in time.
- Operation Size The size of the operations requested of the storage system.
- Operation Type The type of operation requested of the storage system (i.e. read, write, other).
- Randomness The distribution of data access across a dataset.
- Working Set Size The amount of data considered to be active and needed to complete work.

Modifying any of these workload characteristics ultimately ends up affecting the performance of the system and can be observed in either latency or throughput. Altering the workload requested of the storage system is generally not a task a storage administrator has the luxury of doing. Therefore, to meet performance requirements, the storage administrator must observe the performance of the system and adapt as necessary by making changes to the storage system configuration.

# <span id="page-3-2"></span>**1.2 Normal Performance Relationships**

For the purposes of day-to-day management, there are a few guiding principles behind performance. These can be stated as the relationships between the fundamental characteristics of a workload and the resulting performance.

- Throughput is a function of latency.
- Latency is a function of throughput.
- Throughput is a function of concurrency.
- Throughput is a function of operation size.
- Throughput is a function of randomness of operations.
- The host application controls the amount and type of operations.

# **Throughput and Latency**

Workloads can be defined as either closed-loop or open-loop systems. In closed-loop systems, a feedback loop exists. Operation requests are dependent upon the completion of previous operations. In this scenario the number of concurrent requests is fixed and the rate that operations that can be completed depends on how long it took (latency) for previous operations to be completed. Simply put, in closed-loop systems throughput is a function of latency; if latency increases, throughput decreases.

In open-loop systems, operations are performed without relying on feedback from previous operations. This means that the response time from those operations doesn't affect when other operations will be requested. The requests will occur when necessary from the application. As throughput increases to the system, the utilization of the resources increases. As the resource utilization increases, so does operation latency. Because of this utilization increase, we can say that latency is a function of throughput in openlooped systems, although indirectly.

# **Concurrency**

Storage systems are designed to handle many operations at the same time. In fact, peak efficiency of the system can never be reached until it is processing a large enough number of I/Os such that there is always an operation waiting to be processed behind another process. Concurrency, the number of outstanding operations in flight at the same time, allows the storage system to handle the workload in a more efficient manner. The effect can be dramatic in terms of throughput results.

# **Little's Law: A Relationship of Throughput, Latency, and Concurrency**

Little's Law describes the observed relationship between throughput (arrival rate), latency (residence time) and concurrency (residents):

$$
L = A \times W
$$

This equation says that the concurrency of the system (L) is equal to the throughput (A) multiplied by latency (W). This would mean that for higher throughput, either concurrency would have to increase and/or latency to decrease. This explains why low concurrency workloads, even with low latencies can have lower than expected throughput.

# **Operation Size**

A similar effect on concurrency is observed with the size of operations on a system. More work, when measured in megabytes per second, can be done with larger operations than can be done with smaller operations. Each operation has overhead associated with it at each point along the way in transfer and processing. By increasing the operation size, the ratio of overhead to data is decreased which allows more throughput in the same time. Similarly, when work depends on latency in low concurrency workloads, a larger operation size increases the efficiency of each individual operation.

Small operations might have a slightly better latency than large operations, so the operations per second could be potentially higher, but the throughput in megabytes will hold a general trend of being lower with smaller operations.

## **Randomness**

Protocol operations sent to a storage system are assigned to a logical location within a data file or LUN. This logical address is subsequently translated into an actual physical location on the permanent storage media. The order of operations and the location of the data being accessed over time determine how random a workload is. If the logical addresses are in order (next to one another) they are considered sequential.

For read operations, performance improves on a NetApp storage system for sequential data. This is because fewer drive seeks and operations are required from one disk I/O operation to the next.

Data ONTAP is write-optimized. Due to the way writes are written to storage almost all writes behave as if they are sequential writes. Thus, we see less improvement in random versus sequential writes.

# <span id="page-5-0"></span>**2 System Architecture Overview**

Storage systems are designed to store and retrieve large amounts of data permanently, inexpensively, and quickly. Unfortunately, to store lots of data you need to use a slow medium: the mechanical disk drive. To access data quickly, you need a fast medium such as silicon-based Random Access Memory (RAM), which is neither persistent nor inexpensive. It is also important to remember that different workloads affect different parts of the system in different ways. This creates a problem as to how to optimize access to data to provide the best performance. NetApp does this by innovating in the way data is stored and accessed through the use of unique combinations of spinning disk, flash, and RAM.

A NetApp storage system may be logically divided into three main areas when discussing performance. Those are connectivity, the system itself, and the storage subsystem. When we speak of connectivity, we refer to the network and HBA interfaces that connect the storage system to the clients and hosts. The system itself is the combination of CPU, memory, and NVRAM. Finally, the storage subsystem consists of the disks, and also Flash Cache<sup>™</sup> and Flash Pool<sup>™</sup> intelligent caching. The following picture logically represents a NetApp system.

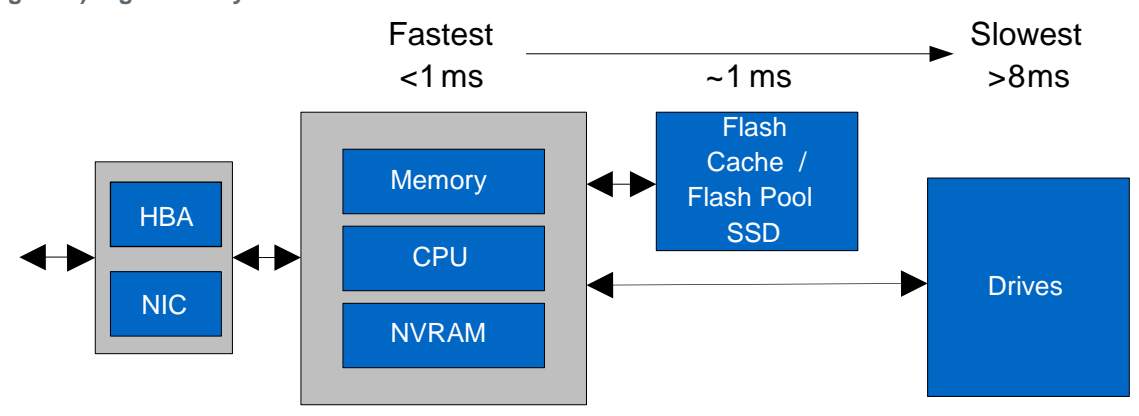

<span id="page-5-1"></span>**Figure 1) High-level System Architecture**

A system running clustered Data ONTAP consists of individual nodes joined together by the cluster interconnect. Every node in the cluster is capable of storing data on disks attached to it, essentially adding "copies" of the above architecture to the overall cluster. Clustered Data ONTAP has the capability to nondisruptively add additional nodes to the system to scale out both the performance and capacity of the system.

<span id="page-6-3"></span>**Figure 2) Scaling of the Architecture**

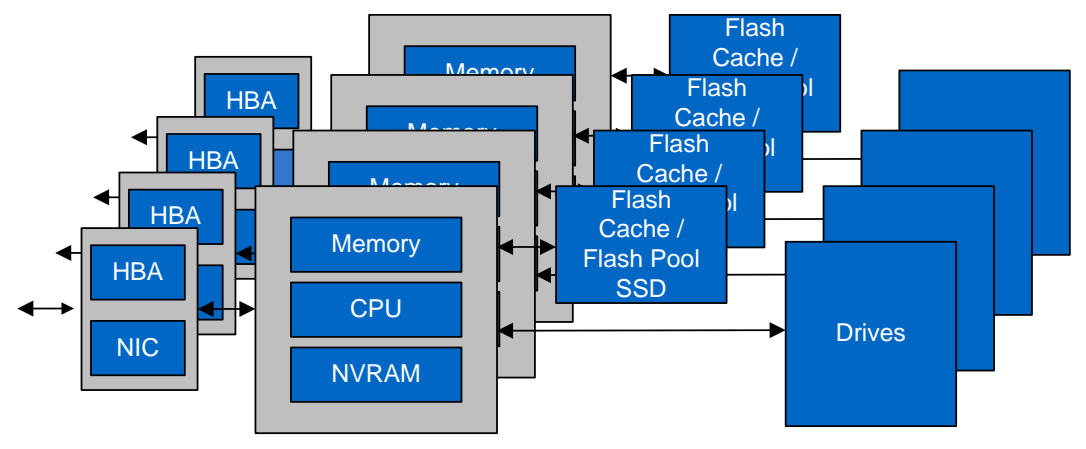

# <span id="page-6-0"></span>**2.1 Connectivity: NICs and HBAs**

NICs and HBAs provide the connectivity to client, management, and cluster-interconnect networks. Adding more or increasing the speed of NICs or HBAs can scale client network bandwidth.

# <span id="page-6-1"></span>**2.2 Controller Subsystem: Memory, CPU, NVRAM**

Common to most systems, NetApp systems contain CPUs and some amount of memory, depending on the controller model. As with any computer, the CPUs serve as the processing power to complete operations for the system. Besides serving operating system functions for Data ONTAP, the memory in a NetApp controller also acts as a cache. Incoming writes are coalesced in main memory prior to being written to disk. Memory is also used as a read cache to provide extremely fast access time to recently read data.

NetApp systems also contain NVRAM. NVRAM is battery-backed memory that is used to protect in-bound writes as they arrive. This allows write operations to be committed safely without having to wait for a disk operation to complete and reduces latency significantly. High-availability (HA) pairs are created by mirroring NVRAM across two controllers.

Increasing the capacity of these components requires upgrading to a higher controller model. Clustered Data ONTAP allows nodes to be evacuated and upgraded nondisruptively to clients.

# <span id="page-6-2"></span>**2.3 Storage Subsystem: Disks, Flash Cache, and Flash Pool**

Spinning disk drives are the slowest components in the whole storage system. The typical response times for spinning disks are a few milliseconds. The performance of disk drives varies depending on the disk type and rotation speed: 7.2K RPM SATA disks have higher latency than 10K RPM SAS disks. Solidstate disks significantly reduce the latency at the storage subsystem. Ultimately, the type of disk needed for a specific application depends on capacity and performance requirements as well as the workload characteristics.

With the introduction of Flash Cache and Flash Pool, it is possible to combine the performance of solidstate flash technology with the capacity of spinning media. Flash Cache operates as an additional layer of read cache for the entire system. It caches recently read, or "hot," data for future reads. Flash Pool serves as a read cache similar to Flash Cache at the aggregate level. Flash Pool is also capable of offloading random overwrites that are later destaged to disk to improve write performance.

# <span id="page-7-0"></span>**3 Data Storage and Retrieval**

# <span id="page-7-1"></span>**3.1 Cluster Operations**

Data being stored or accessed does not need to reside on the node connected to the client. Data can be accessed directly or indirectly across the cluster.

# **Direct Data Access**

Direct data access occurs when a client connected to a node accesses data stored directly on that node. When accessing data in this fashion there is no traversal of the cluster interconnect. Direct data access provides the lowest latency access. Therefore, having clients connect to LIFs on the same node as the data is beneficial to performance, but it is not necessary. Different protocols behave differently and have different features when it comes to clustered Data ONTAP. The section on protocol considerations discusses these differences.

<span id="page-7-2"></span>**Figure 3) Direct Data Access**

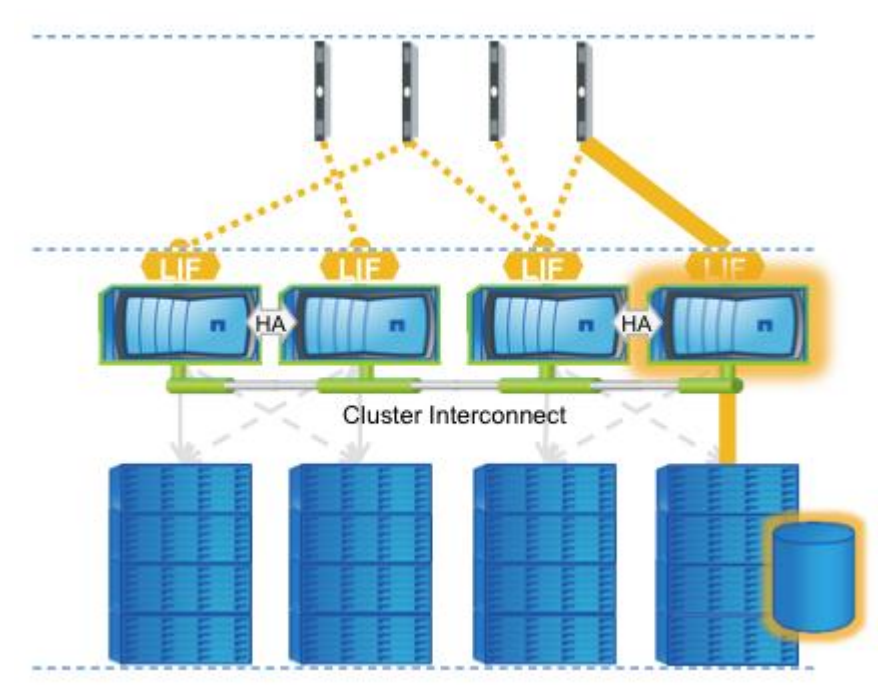

## **Indirect Data Access**

Indirect data access occurs when a client accesses one node but the data is stored physically on another node. The node the client is communicating with identifies where the data is stored and accesses the other node via the cluster interconnect and then serves the data back to the client. Indirect data access allows data to live physically on any node without the need to force clients to mount more than a single location to access the data.

<span id="page-8-1"></span>**Figure 4) Indirect Data Access**

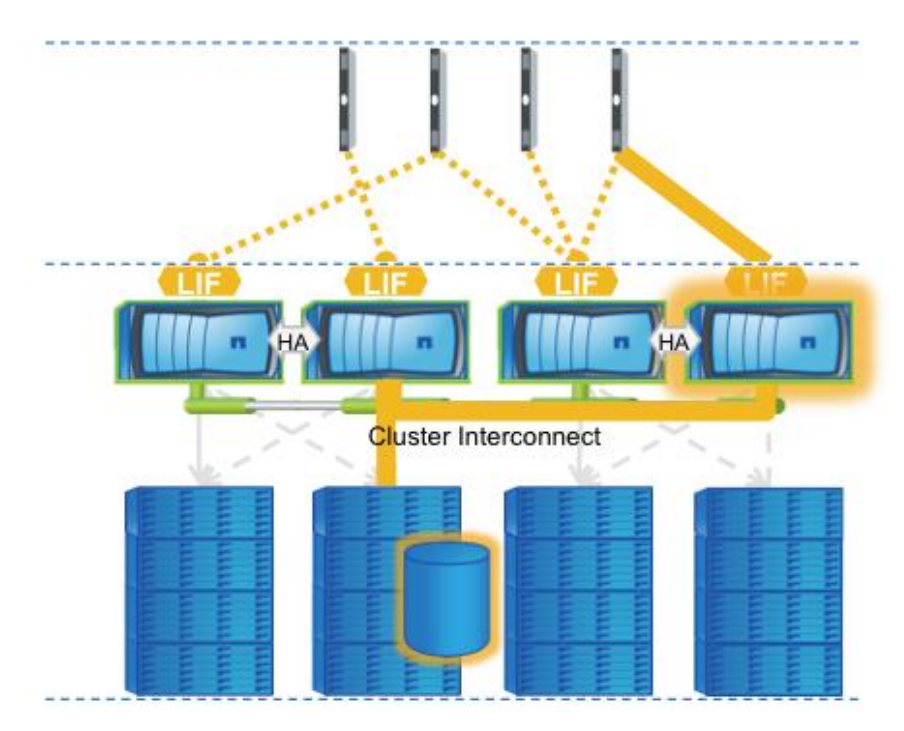

# **Protocol Considerations**

Accessing data directly on the node where it is stored reduces the amount of resources necessary to serve data and is ultimately the "shortest path" to where the data lives. Some of the protocols supported by clustered Data ONTAP have the ability to automatically provide direct data access. Independent of protocols, the management features of clustered Data ONTAP can be used to alter the data access path.

Certain protocols have the capability to automatically direct traffic to the node with direct data access. In the case of NAS protocols, NFS version 4 (NFSv4) can direct clients to local nodes through a variety of capabilities. NFSv4 referrals point the client to the directly attached node during mount. Another capability with NFSv4.1 is parallel NFS (pNFS). pNFS enables clients to connect to any node in the cluster for metadata work while performing direct data operations. To learn more about NFS capabilities in clustered Data ONTAP, read TR-4067: NFSv3/v4 in Data ONTAP 8.1 Operating in Cluster-Mode Implementation [Guide](http://media.netapp.com/documents/tr-4067.pdf) and [TR-4063: Parallel Network File System Configuration and Best Practices for Data ONTAP](http://media.netapp.com/documents/tr-4063.pdf)  [Cluster-Mode.](http://media.netapp.com/documents/tr-4063.pdf) Similarly, the SMB 2.0 and 3.0 protocols support a feature called Auto Location. This capability automatically directs a client to the direct node when mounting a share. More information is available in the Data ONTAP documentation.

In SAN environments, the ALUA protocol enables optimal pathing to a LUN. Even if volumes are moved around in the cluster, the host will always access the LUN through the optimal path. To learn more about using SAN with clustered Data ONTAP, read [TR-4080: Best Practices for Scalable SAN](http://media.netapp.com/documents/tr-4080.pdf) in Data ONTAP [8.1 Cluster-Mode.](http://media.netapp.com/documents/tr-4080.pdf)

# <span id="page-8-0"></span>**3.2 Node Operations**

Once an operation has been directed to the proper node, that node becomes responsible for completing the read or write operation. In this section, we examine how reads and writes are completed on a node and how the components within the storage system are used.

### **Reads**

Recall the storage system architecture presented in section [2;](#page-5-0) reads can be serviced from memory, flashbased cache, or spinning disk drives. The workload characteristics and capabilities of the system determine where reads are serviced and how fast. Knowing where reads are serviced can help set expectations as to the overall performance of the system. In the following diagrams, components and links in blue highlight the activity described.

In the simple yet slowest case, read requests that are not cached anywhere are forced to come from disk. Once read from disk, the data is kept in main memory.

<span id="page-9-0"></span>**Figure 5) Read from Disk**

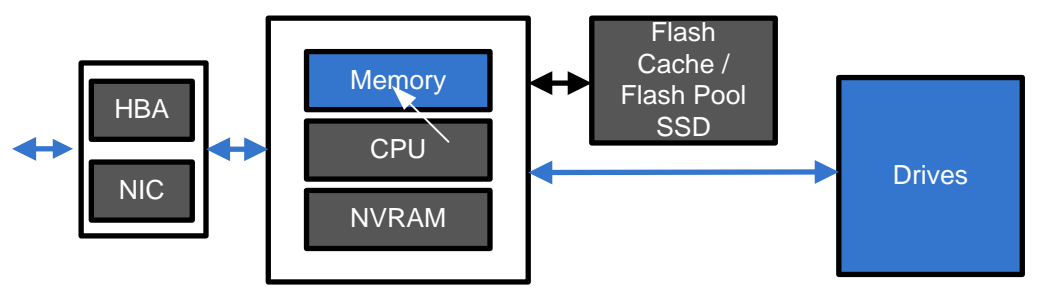

If this data is read again soon, it is possible for the data to be cached in main memory, making subsequent access extremely fast since no disk access would be required.

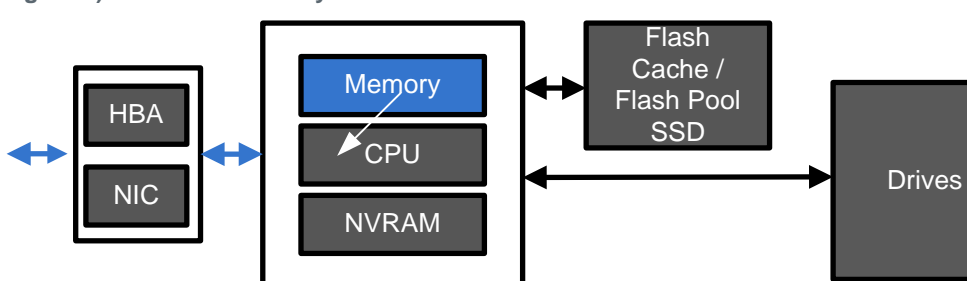

<span id="page-9-1"></span>**Figure 6) Read from Memory**

When more room is needed in the main memory cache, as is common with working sets larger than the buffer cache, the data is evicted. If Flash Cache or Flash Pool is in the system, that block could be inserted into the flash-based cache if it meets certain requirements. In general, only randomly read data and metadata are inserted into flash-based caches.

<span id="page-9-2"></span>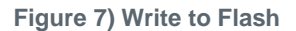

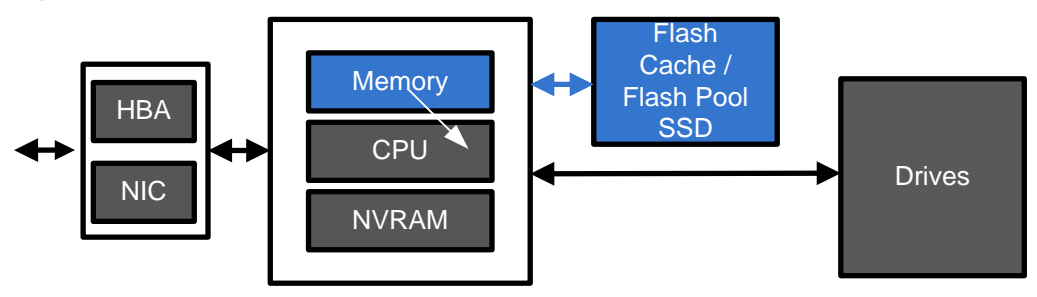

Once inserted, subsequent reads of this block unable to be serviced from the buffer cache would be served from the flash-based cache until they are evicted from the flash-based cache. Flash access times are significantly faster than those of disk and adding cache in random read–intensive workloads can reduce read latency dramatically.

<span id="page-10-0"></span>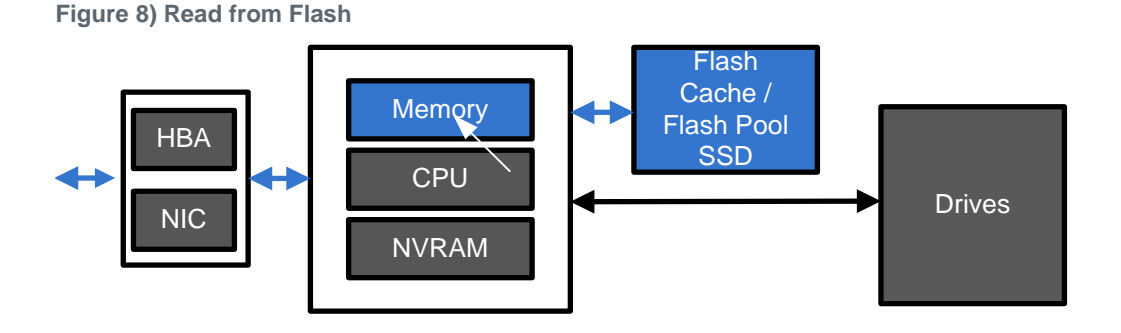

Incoming reads are continually being checked for patterns. For some data access patterns, such as sequential access, Data ONTAP has the capability to predict which blocks a client may want to access prior to the client ever requesting the read. This "read-ahead" mechanism preemptively reads blocks off disk and caches them in main memory. These read operations can be serviced at faster RAM speeds instead of waiting for disk when the read request is received.

### **Writes**

Next, consider how data is written to the storage system. For most storage systems, writes must be placed into a persistent and stable location prior to acknowledging to the client or host that the write was successful. As we know, drives are slow, and waiting for the storage system to write an operation to disk for every write could introduce significant latency. To solve this problem, NetApp storage systems use battery-backed RAM to create nonvolatile RAM to log incoming writes. NVRAM is divided in half and only one half is used at a time to log incoming writes. When controllers are in highly available pairs, half of the NVRAM is used to mirror the partner node's log while the other half is used for logging writes. The part that is used for logging locally is still split in half just like a single node.

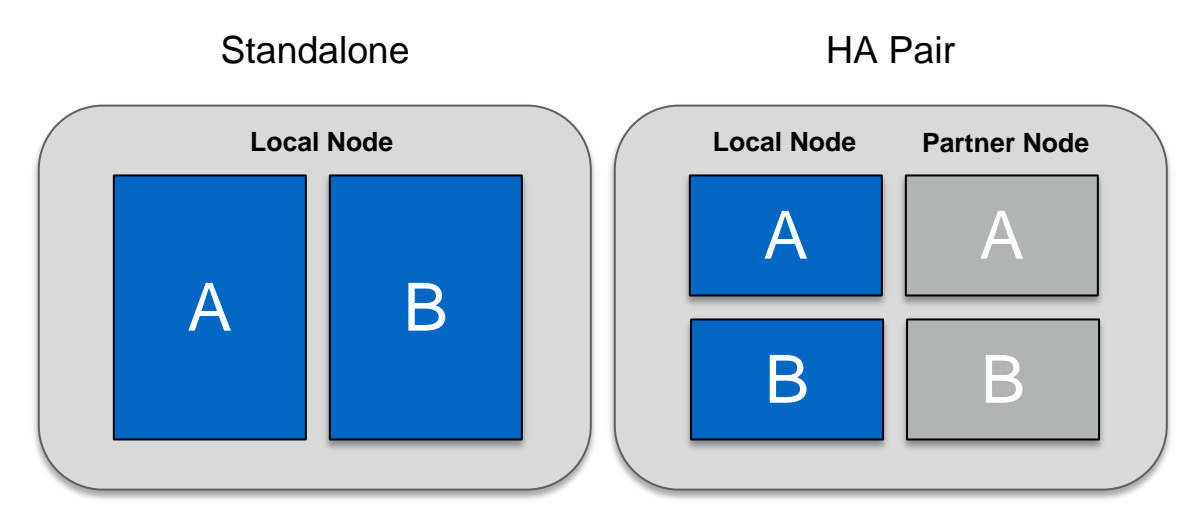

<span id="page-10-1"></span>**Figure 9) NVRAM Segmenting – Standalone Node and HA Pair Configurations**

When a write enters a NetApp system, the write is logged into NVRAM and is buffered in main memory. Once the data is logged in persistent NVRAM, the client is acknowledged. NVRAM is accessed only in the event of a failure.

<span id="page-11-2"></span>**Figure 10) Accepting a Write**

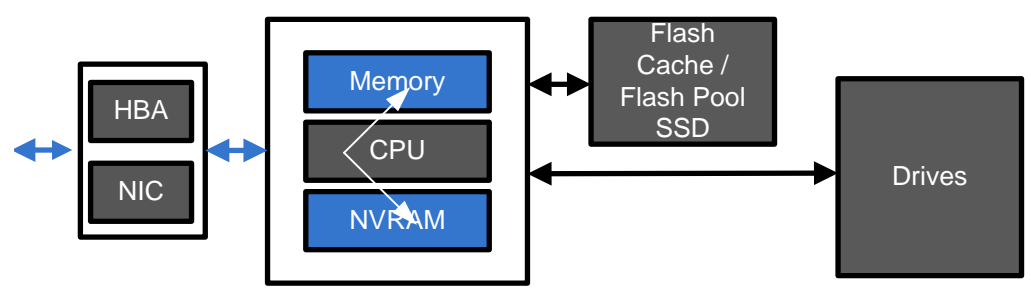

At a later point in time, called a consistency point, the data buffered in main memory is efficiently written to disk. Consistency points can be triggered for a number of reasons, including time passage, NVRAM fullness, or system-triggered events such as a snapshot.

<span id="page-11-3"></span>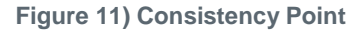

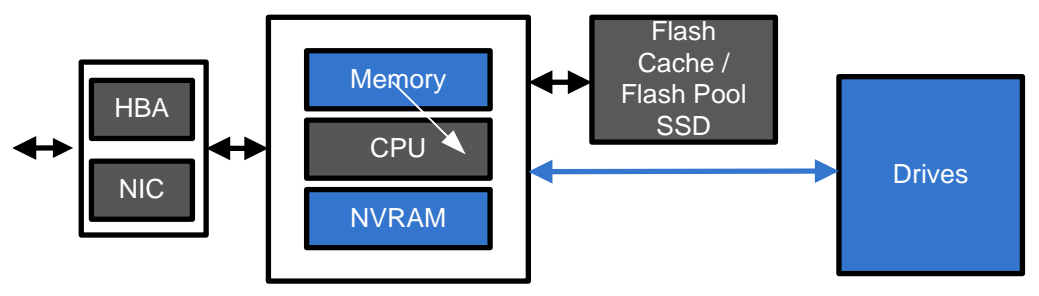

In general, writes take a minimal amount of time, on the order of low milliseconds to sub-milliseconds. If the disk subsystem is unable to keep up with the client workload and becomes too busy, write latency can begin to increase. When writes are coming in too fast for the back-end storage, both sides of the NVRAM can fill up and cause a scenario called a back-to-back CP. This means that both sides are filled up, a CP is occurring, and another CP will immediately follow on the current CP's completion. This scenario impacts performance because the system can't immediately acknowledge the write as persistent because NVRAM is full and must wait until the operation can be logged. The back-to-back CP scenario can most often be alleviated by improving the storage subsystem. Increasing the number of disks, moving some of the workload to other nodes, and considering flash-based caching can help solve write performance issues. Remember, only randomly overwritten data is written to the SSD portion of a Flash Pool and that Flash Cache is only a read cache but that off-loading any type of operation can reduce disk utilization.

# <span id="page-11-0"></span>**4 Introduction to Storage Quality of Service**

# <span id="page-11-1"></span>**4.1 The Need for Storage QoS**

Storage Quality of Service (QoS) gives the storage administrator the ability to control storage object workloads to deliver consistent performance and meet performance goals for critical workloads.

## **Consistent Performance**

Storage QoS is a feature within clustered Data ONTAP designed to help address the need for consistent workload performance. In environments without a quality-of-service (QoS) capability the dynamic effects

of an environment can cause utilization to rise to levels that are unacceptable, with some low-priority workloads taking more than their share of resources while higher-priority work is denied the resources it needs. The Storage QoS feature allows specific maximums to be set for groups of workloads, setting an upper boundary on the amount of throughput they may consume. With this capability, you can retain resources for important work by restricting access to the less important workloads.

# **Workload Isolation**

Similarly, some workloads may need to be isolated from other workloads in the cluster. Rogue workloads can consume an enormous amount of resources and reduce the available amount for others. The ability to monitor and then isolate rogue workloads creates value for the administrator in dynamic environments. Storage QoS accomplishes these tasks with a simple command line interface that allows settings to be configured for the cluster on the fly, without requiring an extended planning process or a complicated interface.

# <span id="page-12-0"></span>**4.2 Storage QoS Concepts**

Before discussing examples and use cases for Storage QoS it is important to understand some basic QoS concepts and terminology.

# **Workload**

A workload is the set of I/O requests sent to one or more storage objects. In clustered Data ONTAP 8.2, QoS workloads include I/O operations and data throughput, and they are measured in IO/s and MB/s, respectively. IO/s (IOPS) workload measurement includes all client I/O, including metadata and disk I/O, regardless of I/O block size. I/O related to system processes is not counted in the IOPS measurement.

# **Storage Objects**

A storage object is the entity on the controller to be assigned to a QoS policy group for monitoring and control. QoS storage objects can be any of the following:

- Storage Virtual Machines (SVMs), formerly called Vservers.
- FlexVol® volumes
- LUNs
- Files

## **Policies**

QoS policies are behaviors to apply to a QoS policy group and its storage objects. In clustered Data ONTAP 8.2, you can define a QoS policy to impose a throughput limit on the storage objects in the QoS policy group. This throughput limit is applied collectively to the group. QoS policies may be configured to control IO/s or MB/s throughput. In addition, the QoS policy may be configured to none to allow the storage administrator to monitor the workload throughput of the storage objects in the QoS policy group without limiting the workload throughput.

## **Limits**

As previously discussed, the storage administrator can control the workload throughput using IO/s or MB/s limits. When the workload throughput exceeds the QoS policy limit, the workload is reduced at the protocol layer. The storage administrator should expect the response time for I/O requests to increase while QoS throttles the workload. Occasionally, some applications may time out. This behavior is no different than when a system runs out of performance headroom. Throttling a workload in the protocol stack prevents it from consuming incremental cluster resources, thus freeing up resources for the other workloads deployed on the cluster.

When the QoS policy is configured to throttle IOPS or MBPS, the specified policy value is a hard limit. The storage administrator should be aware that the workload IOPS or MBPS throughput may exceed the value set in the QoS policy by up to 10% while the I/O operations are queued and throttled. As a general rule, the lower the QoS policy limit the higher the deviation from the limit while the policy takes effect. I/O operations queued as a result of hitting the QoS policy limit do not impact cluster resources. QoS policies are applicable to all supported protocols, including NFS, SMB, SAN, iSCSI, and FCoE, except NFS 4.1.

**Note:** QoS is not compatible with NFS 4.1 in clustered Data ONTAP 8.2.

### **When to Use MB/s**

For large block IO workloads NetApp recommends configuring the QoS policy using MB/s.

### **When to Use IO/s**

For transactional workloads NetApp recommends configuring the QoS policy using IO/s.

### **Policy Groups**

QoS policy groups are collections of storage objects (that is, SVMs, volumes, LUNs, or files) to enable the storage administrator to monitor and control workload throughput. One QoS policy (behavior) can be assigned to a QoS policy group. The storage administrator can monitor storage object workloads by assigning the storage objects to a policy group without applying a QoS policy.

**Note:** Only one QoS policy may be applied to a QoS policy group.

Storage objects assigned to QoS policy groups are SVM (Vserver) scoped. This means that each QoS policy group may have only storage objects assigned to it from a single SVM. QoS policy groups support assignment of several FlexVol volumes, LUNs, and files within the same SVM. The IO limits are applied collectively across the storage objects in a policy group, and are not applied at an individual storage object-level. Individual storage objects within a policy group are expected to consume resources using a fair-share methodology.

**Note:** The QoS policy throughput limit is applied to the *aggregate* throughput of all storage object workloads assigned to the policy group.

Nested storage objects cannot be assigned to the same or a different QoS policy group. For example, a VMDK file and its parent volume may not both be assigned to a QoS policy group.

**Note:** Nested storage objects may not both be assigned to the same or a different QoS policy group in clustered Data ONTAP 8.2.

QoS policy group membership remains unchanged as storage objects are moved within the cluster. However, as previously discussed, storage objects cannot be nested. For example, if a VMDK file which is part of a policy group is moved to a different datastore (volume) which is already part of a policy group, then the VMDK file will no longer be assigned to the policy group.

Some environments may utilize NetApp FlexCache® functionality to enhance performance. When a FlexVol volume leveraging FlexCache is assigned to a QoS policy group the FlexCache volume workload is included in the QoS policy group workload.

### **Monitor**

Assigning storage objects to a QoS policy group without a QoS policy, or modifying an existing QoS policy limit to none, gives the storage administrator the ability to monitor the workload placed on those storage objects without limiting the workload throughput. In this configuration the storage administrator can monitor workload latency, IOPS, and data throughput. Storage QoS measures latency from the network interface to and from the disk subsystem.

Creating a QoS policy group to monitor workload latency and throughput:

Cluster1::> qos policy-group create -policy-group monitor workload -vserver vserver1

Assigning volumes to a QoS policy group:

```
Cluster1::> vol modify -vserver vserver1 -volume vol1 -qos-policy-group monitor workload
   (volume modify)
Volume modify successful on volume: vol1
Cluster1::> vol modify -vserver vserver1 -volume vol2 -qos-policy-group monitor workload
   (volume modify)
Volume modify successful on volume: vol2
```
#### Assigning a SVM to a QoS policy group:

Cluster1::> vserver modify -vserver vserver2 -qos-policy-group vserver2 qos policy group

Displaying the QoS policy group configuration and the number of workloads assigned to the policy group:

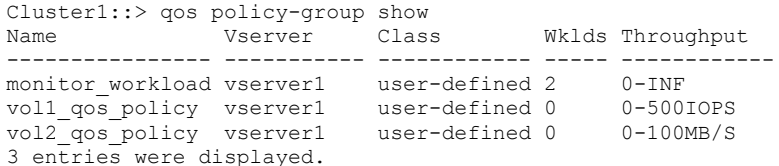

**Note:** QoS policy groups that do not have a throughput limit are shown with  $0$ -INF. This represents an infinite QoS policy limit.

Viewing the QoS policy group latency statistics:

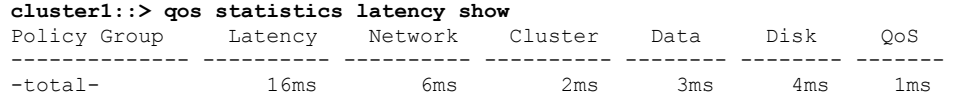

Viewing the QoS policy group performance statistics:

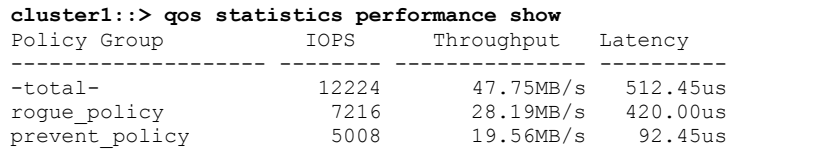

For more information on the QoS policy group monitoring commands, see the "Clustered Data ONTAP 8.2 Commands: Manual Page Reference."

#### **Control**

QoS policy groups with a policy can control and limit the workloads of the storage objects assigned to the policy group. This capability gives the storage administrator the ability to manage and, when appropriate, throttle storage object workloads. In clustered Data ONTAP 8.2, the storage administrator can control I/O and data throughput. When a policy is configured the storage administrator can continue to monitor the latency, IOPS, and data throughput workloads of storage objects.

Creating a QoS policy group to control workload IOPS:

Cluster1:: > qos policy-group create -policy-group vol1 qos policy group -max-throughput 500iops -vserver vserver1

Creating a QoS policy group to control workload data throughput:

Cluster1::> qos policy-group create -policy-group vol2\_qos\_policy\_group -max-throughput 1000MBPS -vserver vserver1

#### Assigning volumes to QoS policy groups:

```
Cluster1::> vol modify -vserver vserver1 -volume vol1 -qos-policy-group vol1 qos policy group
   (volume modify)
Volume modify successful on volume: vol1
Cluster1::> vol modify -vserver vserver1 -volume vol2 -qos-policy-group vol2 qos policy group
   (volume modify)
Volume modify successful on volume: vol2
```
#### Assigning LUNs to QoS policy groups:

```
Cluster1::> lun modify -vserver vserver1 -lun lun1 -vol vol2 
             -qos-policy-group lun_qos_policy_group
```
Assigning files to QoS policy groups:

```
Cluster1::> volume file modify -vserver vserver1 -vol vol2 –file log.txt 
            -qos-policy-group file qos policy group
```
Displaying the QoS policy group configuration and the number of workloads assigned to the policy group:

```
Cluster1::> qos policy-group show
Name Vserver Class Wklds Throughput
     ---------------- ----------- ------------ ----- ------------
monitor workload vserver1 user-defined 0 0-INF
vol1_qos_policy_group
                vserver1 user-defined 1 0-500IOPS
vol2_qos_policy_group
                vserver1 user-defined 1 0-100MB/S
3 entries were displayed.
```
For more information on the QoS policy group monitoring commands, see the "Clustered Data ONTAP 8.2 Commands: Manual Page Reference."

### **Storage QoS Summary**

The Storage QoS capability in NetApp clustered Data ONTAP 8.2 enables customers to increase utilization of storage resources by consolidating multiple workloads in a single shared storage infrastructure, while minimizing the risk of workloads impacting each other's performance. Administrators can prevent tenants and applications from consuming all available resources in the storage infrastructure, improving the end-user experience and application uptime. In addition, pre-defining service level objectives allows IT to provide different levels of service to different stakeholders and applications, ensuring that the storage infrastructure continues to meet the business needs.

Storage QoS adds new capabilities for the storage administrator to monitor and control user workloads. Following is a brief summary of the QoS functionality delivered in clustered Data ONTAP 8.2.

- Monitor and manage storage object workloads
- Control I/O and data throughput workloads on SVMs, volumes, LUNs, and files
- Multiprotocol support, including SMB, SAN, iSCSI, FCoE, NFS (except NFS 4.1)
- Provisioning of policy groups in Workflow Automation (WFA) 2.1
- QoS support for V-Series

However, there are a few caveats to remember when you consider QoS:

QoS is not supported on Infinite Volumes

- Alerts may not be configured for QoS
- QoS does not provide workload guarantees
- QoS is not supported with NFS v4.1

### <span id="page-16-1"></span>**Table 1) QoS Limits**

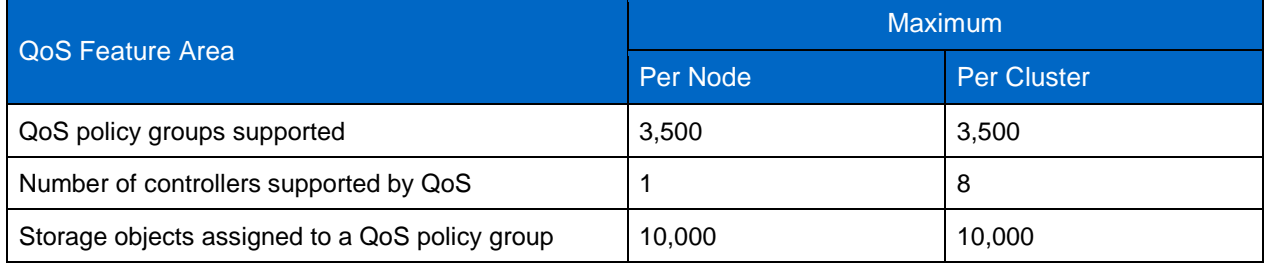

# <span id="page-16-0"></span>**4.3 Examples of Using Storage QoS**

Storage QoS will have many applications for the storage administrator. Below are a few scenarios that illustrate QoS capabilities. The first use case is an example in which the storage administrator throttles a "rogue" workload that is impacting other workloads. The second scenario describes how a storage administrator may prevent runaway (or rogue) workloads by proactively setting QoS policies. The final use case looks at managing workloads so that service providers can meet their service-level agreements (SLAs).

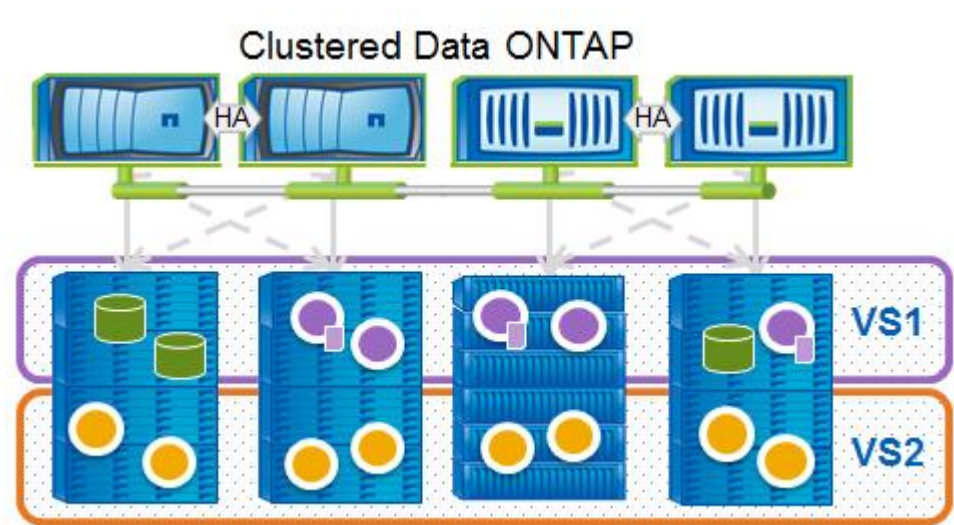

#### <span id="page-16-2"></span>**Figure 12) Storage QoS**

## **Reactively Respond**

In this scenario the storage administrator has not applied any storage objects to a QoS policy group. By default, Data ONTAP treats all storage objects on a best-effort basis. However, one of the storage objects (that is, a volume) has a rogue workload impacting the performance of other workloads on the system. Using Data ONTAP statistics and qos statistics commands the storage administrator can identify the rogue workload. Once the rogue workload is identified the storage administrator can use Storage QoS to isolate the workload by assigning it to a QoS policy group and applying a throughput limit.

### **Throttle Rogue Workloads**

After identifying the rogue workload the storage administrator creates a new QoS policy group and sets the I/O throughput limit to 1,000 IOPS.

```
Cluster1::> qos policy-group create vol1_rogue_qos_policy -max-throughput 1000iops 
             -vserver vserver1
```
To view the QoS policy group configuration the storage administrator may use the  $q\circ s$  policy-group show command.

```
Cluster1::> qos policy-group show -policy-group vol1_rogue_qos_policy
             Policy Group Name: vol1 rogue gos policy
                        Vserver: vserver1
                            Uuid: a20df2c2-c19a-11e2-b0e1-123478563412
              Policy group class: user-defined
                Policy Group ID: 102
              Maximum Throughput: 1000IOPS
             Number of Workloads: 0
              Throughput Policy: 0-1000IOPS
```
Next, the offending volume is assigned to the QoS policy group to begin throttling the rogue workload. The modify option of storage objects is used to assign an existing storage object to a QoS policy group.

Cluster1::> volume modify -vserver vserver1 -volume vol1 -qos-policy-group vol1\_rogue\_qos\_policy

The storage administrator can verify that the volume has been assigned to the QoS policy group using the volume show command.

```
Cluster1::> volume show -vserver vserver1 -volume vol1 -fields qos-policy-group
vserver volume qos-policy-group
-------- ------ ---------------------
vserver1 vol1 vol1_rogue_qos_policy
```
### **Proactively Prevent Runaway Workloads**

This is a scenario in which the storage administrator proactively sets a QoS policy group for the storage objects to prevent the impact of new, and possibly runaway, workloads. This situation may arise in a large virtualized environment in which the storage administrator needs to prevent a development or test application from impacting other production applications.

#### **Apply Limits Before a Problem Occurs**

The first step is to create a QoS policy group and apply a throughput limit.

Cluster1::> qos policy-group create -policy-group vmdk\_13\_qos\_policy\_group -max-throughput 100iops -vserver vserver1

Once the QoS policy group has been created the storage objects are assigned to the policy group. It is important to remember that the QoS limit is applied to the aggregate throughput of all storage objects in the QoS policy group.

```
Cluster1::> volume file modify -vserver vserver1 -vol vol2 –file vmdk-13.vmdk 
             -qos-policy-group vmdk_13_qos_policy_group
```
Lastly, the storage administrator should monitor the storage object workload and adjust the policy as needed. Changes to the policy throughput limit can be completed quickly without impacting other workloads.

Cluster1::> qos statistics performance show Policy Group 10PS Throughput Latency -------------------- -------- --------------- ----------

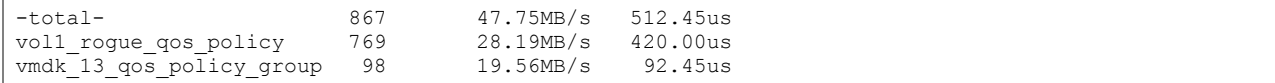

After reviewing the required IOPS resources for vmdk-13 with engineering, the storage administrator agrees to increase the policy throughput limit to 200 IOPS.

Cluster1::> qos policy-group modify -policy-group vmdk\_13\_qos\_policy\_group -max-throughput 200iops

### **Isolate Tenants with per-SVM Throughput Limits**

In our final use case we look at a service provider who needs to isolate customer workloads to meet the service-level agreements. A new SVM is created in the cluster for each customer and the service provider must enable workloads to be controlled based on the SLA level. This service provider has three SLA levels - Bronze, Silver, and Gold - corresponding to the maximum data throughput allowed.

<span id="page-18-1"></span>**Table 2) SLA Levels**

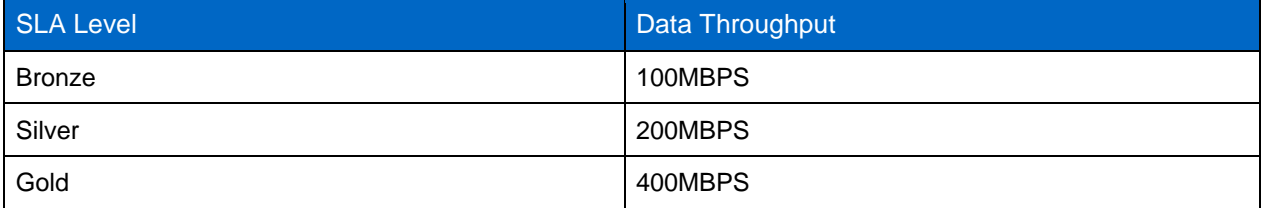

Once the service provider determines the SLA throughput limits the storage administrator can create the Storage QoS policy group with the appropriate limit and assign the SVM storage object to the policy group. For this example, we use three fictional service provider customers - Acme, Bravos, and Trolley who have purchased the Bronze, Silver, and Gold service levels, respectively.

Create a policy group with the appropriate throughput limit (determined by service-level) and assign the SVM for each customer to the policy group:

```
Cluster1::> qos policy-group create -policy-group acme_svm_bronze -max-throughput 100MBPS
             -vserver acme_svm
Cluster1::> qos policy-group create -policy-group bravos_svm_silver -max-throughput 200MBPS
             -vserver bravos_svm
Cluster1::> qos policy-group create -policy-group trolley_svm_gold -max-throughput 400MBPS
             -vserver trolley_svm
```
Apply the SVM for each customer to the QoS policy group:

```
Cluster1::> vserver modify -vserver acme_svm -qos-policy-group acme_svm_bronze
Cluster1::> vserver modify -vserver bravos svm -qos-policy-group bravos svm silver
Cluster1::> vserver modify -vserver trolley svm -qos-policy-group trolley svm gold
```
# <span id="page-18-0"></span>**5 Performance Management with Clustered Data ONTAP**

Ensuring the performance of a system is essential throughout the lifecycle. Some applications have more stringent requirements on performance than others, but performance is never a non-requirement. Performance management starts with the first request for workload characteristics and continues until the system is decommissioned. Being able to understand workloads, identify problems, and relate them back to the system's operation is essential to achieving performance goals.

This section introduces the capabilities of Data ONTAP and other NetApp software to complete performance management functions, including looking at statistics and using features to alter the performance of the system or workloads.

# <span id="page-19-0"></span>**5.1 Basic Workload Characterization**

As mentioned earlier, the workload characteristics and system architecture ultimately define the performance of the system. Also mentioned earlier were the Storage QoS capabilities available in clustered Data ONTAP 8.2. You can use the statistics generated by QoS to understand the characteristics of workloads in the system. These characteristics can then be used when sizing or setting expectations for performance. When reviewing this data, keep in mind the relationships introduced in section [1.2.](#page-3-2)

The following command shows the workload characteristics of the busiest workloads on the system:

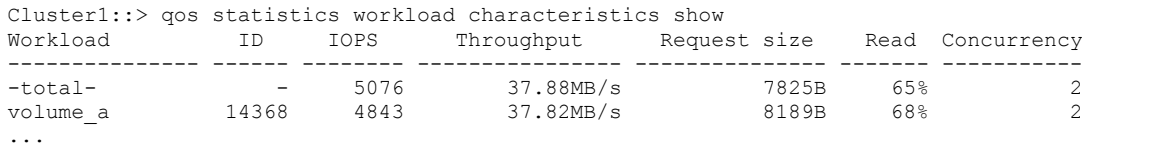

Although this is just an example, the data above shows that the system is processing about 5,000 IOPS, roughly 8kB in size, with 65% being reads.

Entire policy group characteristics can be viewed by eliminating the workload part of the command, as in the following:

Cluster1::> qos statistics characteristics show

These examples are basic, and more statistics than are presented here are available in Data ONTAP.

# <span id="page-19-1"></span>**5.2 Observing and Monitoring Performance**

Keeping an eye on performance can help quickly resolve performance problems and assist in deciding if additional load to the system is advisable. Latency should be considered the primary indicator of performance. Corroborating metrics for latency include throughput and resource utilizations. This means that if high latency is observed alongside increased throughput, a workload may have grown and is causing the saturation of a resource in the system, confirmed by resource utilization. Low throughput is not necessarily a problem, since clients may simply not be requesting that work be done. Ideally, workload objects are the best to monitor because they likely correspond to an application or tenant. Other abstractions are also useful to monitor, including the volume abstraction.

Data ONTAP provides statistics that can be monitored through graphical tools as well as through the cluster CLI and APIs. The following subsections introduce ways to monitor performance metrics using NetApp tools and on-box features. In advanced or more complex environments, these CLI commands and related APIs from the NetApp SDK can be used to create custom monitoring tools.

# **Performance Advisor**

OnCommand Performance Advisor is a graphical performance tool for clustered Data ONTAP and is part of the NetApp Management Console, bundled with OnCommand<sup>®</sup> Unified Manager. It provides the ability to establish thresholds for important metrics (like latency) on monitored objects as well as produce graphs showing the performance of both the physical and logical objects in the storage system. These features make it useful for monitoring numerous systems and helping identify problems as soon as they occur.

The following assumes that OnCommand Unified Manager is installed and data is being collected from the storage systems targeted for monitoring. OnCommand Unified Manager 5.2+ is required for clustered Data ONTAP 8.2. For more information about OnCommand Unified Manager and Performance Advisor,

review the product documentation and [TR-4090: Performance Advisor Features and Diagnosis:](http://www.netapp.com/us/media/tr-4090.pdf)  [OnCommand Unified Manager](http://www.netapp.com/us/media/tr-4090.pdf) 5.0/5.1.

### **Basic Features**

Without any configuration, Performance Advisor will collect data at regular fixed intervals and present this data in bar graphs. By default the busiest, or top, objects are presented in the dashboard.

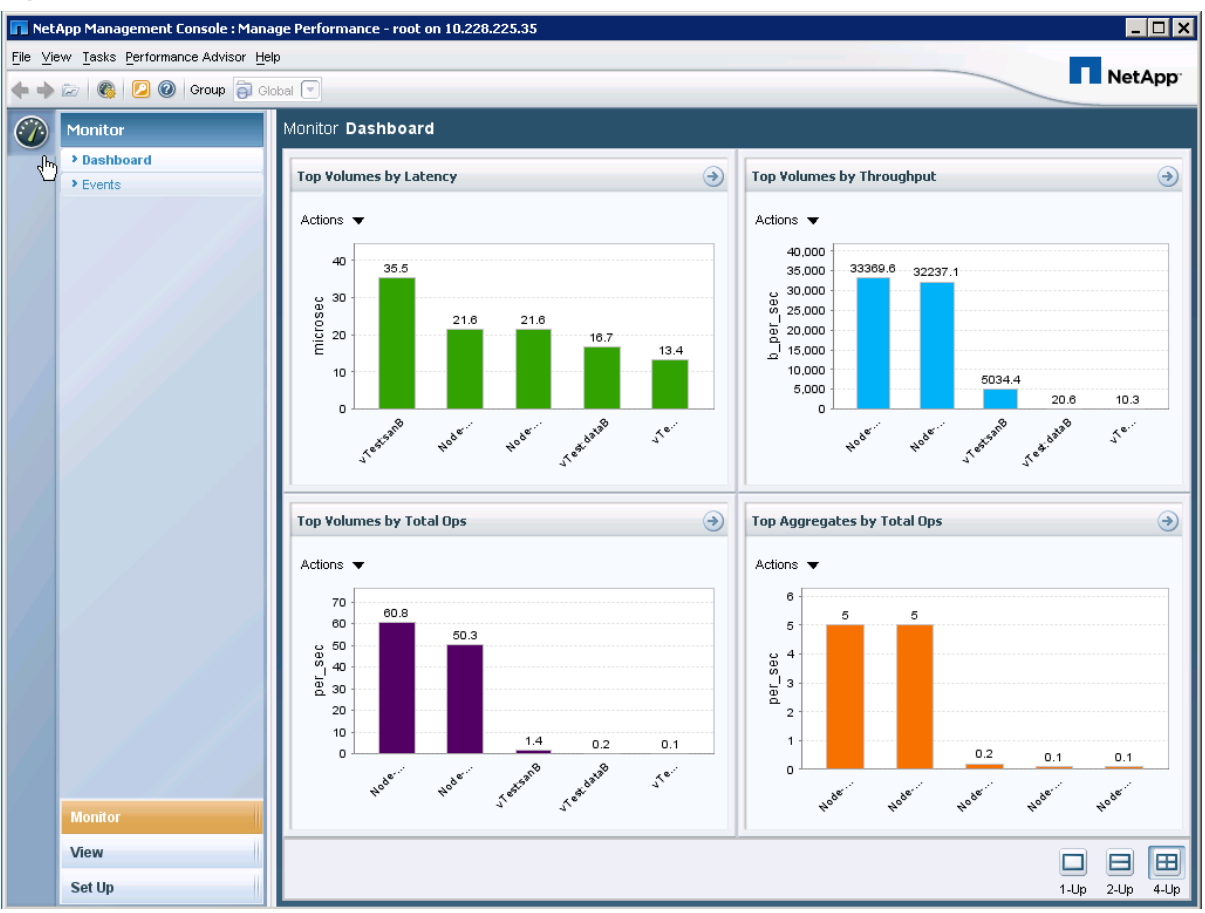

<span id="page-20-0"></span>**Figure 13) Performance Advisor Dashboard**

Besides the dashboard, individual objects, both logical and physical, are observable using the View tab. For instance, if the latency of a specific volume is interesting, use the view capability and drill down into the volume in the logical object tree.

<span id="page-20-1"></span>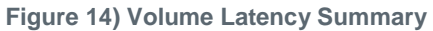

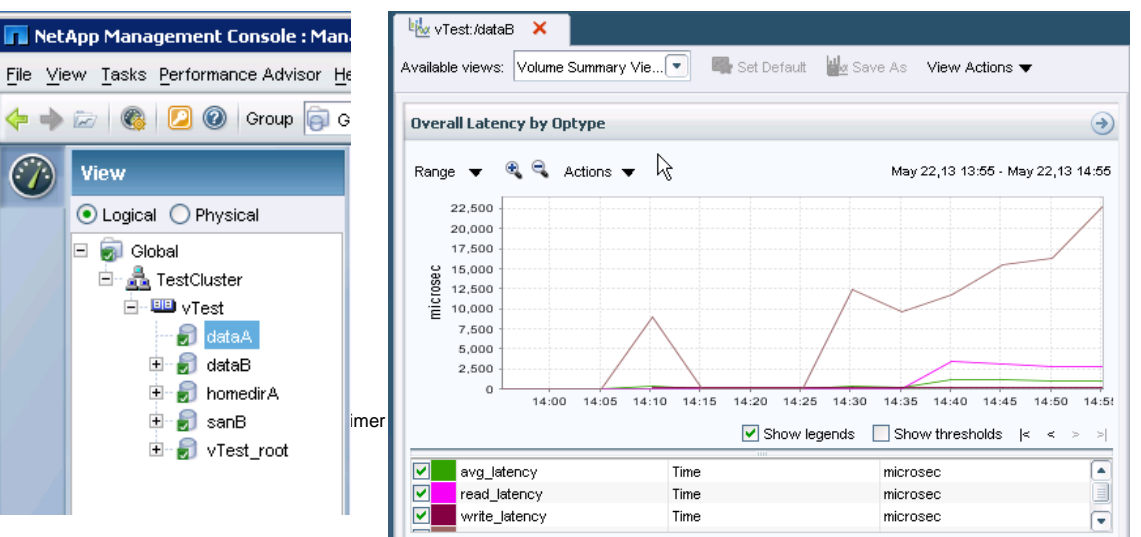

### **Establishing Thresholds and Alarms**

Managing a large number of systems and systems with many objects is very difficult if done manually. Creating thresholds and setting alarms will automate alerting for key performance metrics and can help quickly resolve performance issues before they become worse.

Given that latency is the most important indicator, establishing latency thresholds with alerts per protocol, and possibly even on one or more volumes, is a good idea. The following process is the quickest way to establish a threshold on an important metric.

In this case, data is already being collected and latency is being viewed for a volume in the cluster.

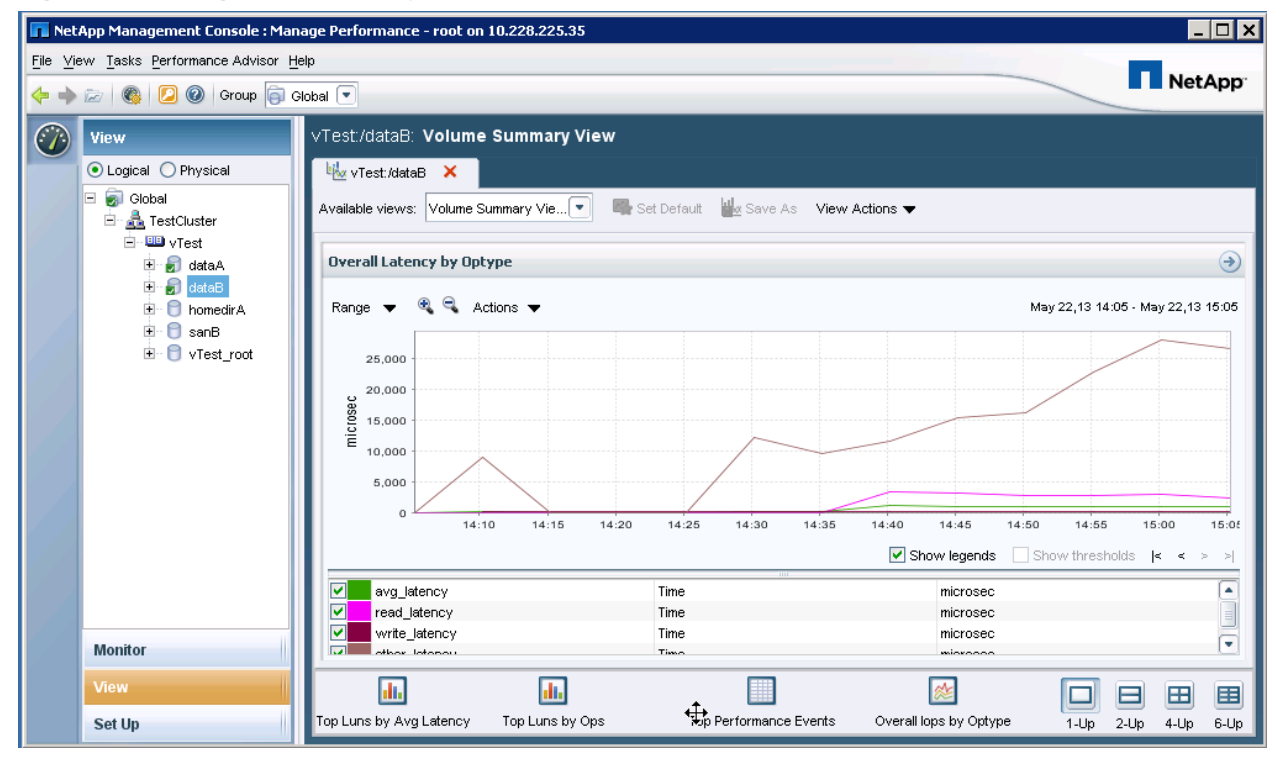

<span id="page-21-0"></span>**Figure 15) Viewing Volume Latency Statistics**

To set a threshold, simply go to the actions dropdown and select to add a threshold.

<span id="page-21-1"></span>**Figure 16) Adding a Threshold**

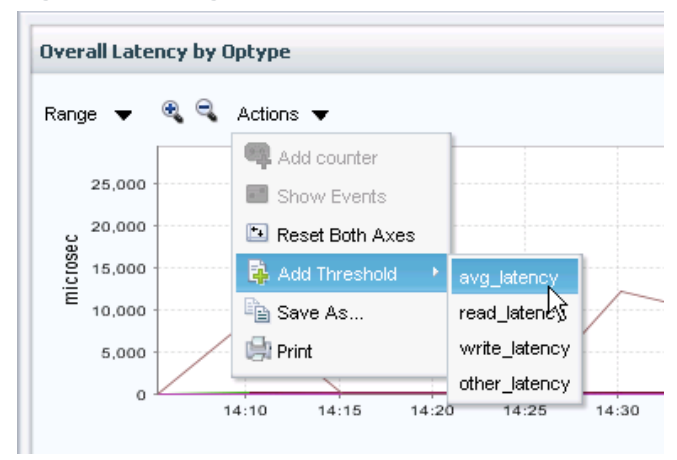

This dialog allows you to specify a threshold if you know a value you would like to maintain or you can use Performance Advisor to suggest a value based on the history of the monitored object.

<span id="page-22-0"></span>**Figure 17) Performance Advisor Threshold Details**

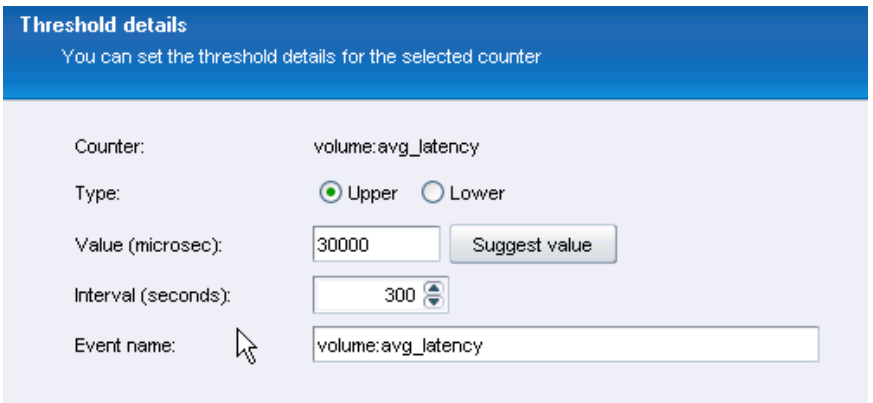

After the thresholds are established, you can add alarms to the desired objects to receive an alert if any thresholds are exceeded for a period of time. Adding alarms is done by going to the Set Up menu, reviewing the established thresholds, and opting to add an alarm.

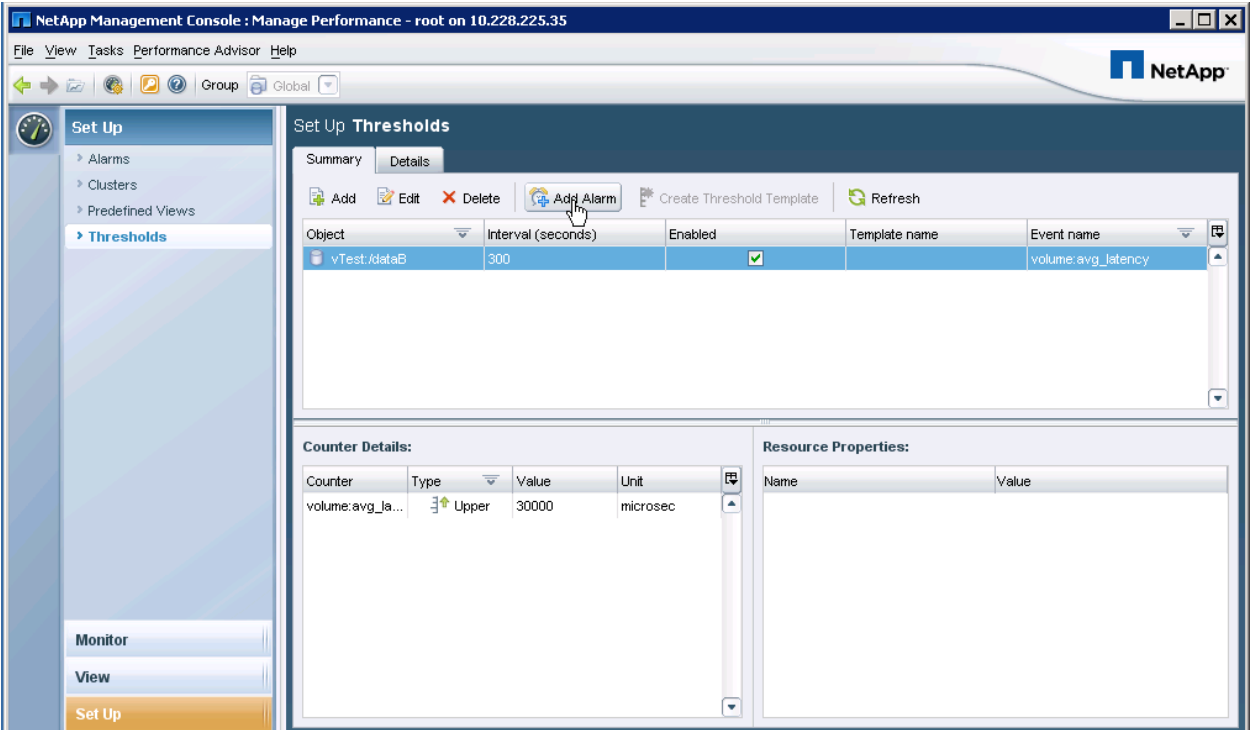

<span id="page-22-1"></span>**Figure 18) Performance Advisor Alarms Configuration**

There are other ways to add thresholds and alarms within Performance Advisor. To learn more about Performance Advisor and the other capabilities it offers, read [TR-4090: Performance Advisor Features](http://www.netapp.com/us/media/tr-4090.pdf)  [and Diagnosis: OnCommand Unified Manager](http://www.netapp.com/us/media/tr-4090.pdf) 5.0/5.1.

# **Storage QoS CLI**

In clustered Data ONTAP 8.2, the QoS throughput policy is configured by setting either an IO limit (IO/s) or a data throughput limit (B/s). The table below provides a list of available QoS CLI labels.

<span id="page-23-0"></span>**Table 3) QoS Throughput Labels**

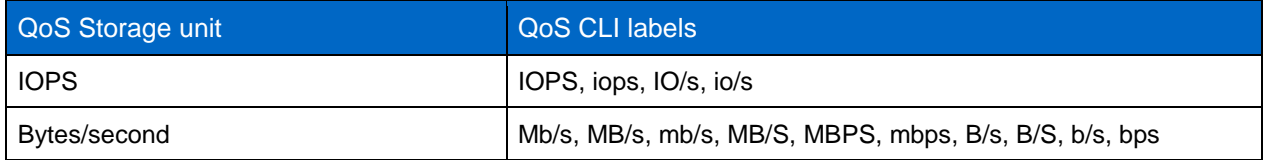

**Note:** The data throughput limit can only be specified in bytes/second, including megabytes/second.

### **Observing Throughput and Latency**

Workload-level statistics are available once storage objects are assigned to a QoS policy group. These statistics can be displayed using the QoS statistics CLI commands.

As discussed earlier, throughput and latency are important observable metrics. Similar to workload characteristics, the throughput and latency of the system, policy group, or workloads can be determined by using the following command:

```
Cluster1::> qos statistics workload performance show
Workload ID IOPS Throughput Latency 
              --- -------- ---------------- -------
-total- - 5060 37.97MB/s 492.00us 
volume_a 14368 4847 37.86MB/s 510.00us
...
```
More detailed latency information is also available by looking at the output from the following command:

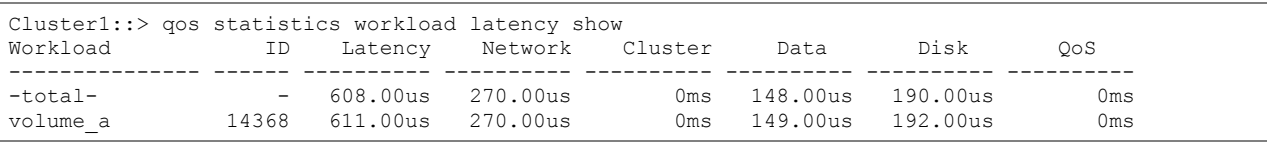

The output describes the latency encountered at the various components in the system discussed in previous sections. Using this output, it's possible to observe where most of the latency is coming from for a specific workload.

- Latency Refers to the total latency observed
- Network The amount of latency introduced by the network-level processing in Data ONTAP
- Cluster The amount of latency introduced by the cluster interconnect
- Data The amount of latency introduced by the system, except latency from the disk subsystem
- Disk The amount of latency introduced by the disk subsystem. Note, any reads that were serviced by the WAFL<sup>®</sup> cache will not have a disk latency component because those operations did not go to disk.
- QoS The amount of latency introduced by queuing by QoS if throughput limits have been established

### **Observing Resource Utilizations**

QoS also enables users to view disk and CPU utilizations for a policy group or workload. This output can help indicate which workloads are utilizing resources the most, and can aid in identifying the workloads that could be considered bullies. For instance, if workload A is a very important workload and has high latencies from the previously introduced output, and in the resource utilizations output you notice workload B is using a lot of a systems resource, the contention between workload A and workload B for

the resource could be the source of the latency. Setting a limit or moving workload B could help alleviate workload A's latency issue. Resource utilizations are provided on a per-node basis.

```
Cluster1::> qos statistics workload resource cpu show -node Node-01
Workload ID CPU 
--------------- ----- -----
-total- (100%) - 29% 
volume a 14368 12%
System-Default 1 10%
...
```

```
Cluster1::> qos statistics workload resource disk show -node Node-01
Workload ID Disk No. of Disks 
--------------- ------ ----- ------------
-total- - 4\% 29
volume a 14368 5% 22
System-Default 1 1%
...
```
### **Viewing Cluster-Level and Node-Level Periodic Statistics**

Clustered Data ONTAP includes statistics beyond those presented in the QoS CLI statistics. One command to get an overall view into the cluster's state is statistics show-periodic. The output from this command provides details about the number of operations being serviced and additional clusterwide resource utilizations. Looking at an individual node's state is also possible.

**Note:** Use CTRL-C to stop scrolling statistics and print a summary.

This command should be run in "advanced" privilege to get more information:

```
TestCluster::> set -privilege advanced
Warning: These advanced commands are potentially dangerous; use them only when directed to do so 
by NetApp personnel.
Do you want to continue? \{y|n\}: y
```
The following example shows cluster-wide performance. The output it too wide to fit in the document, so it is divided between two output blocks.

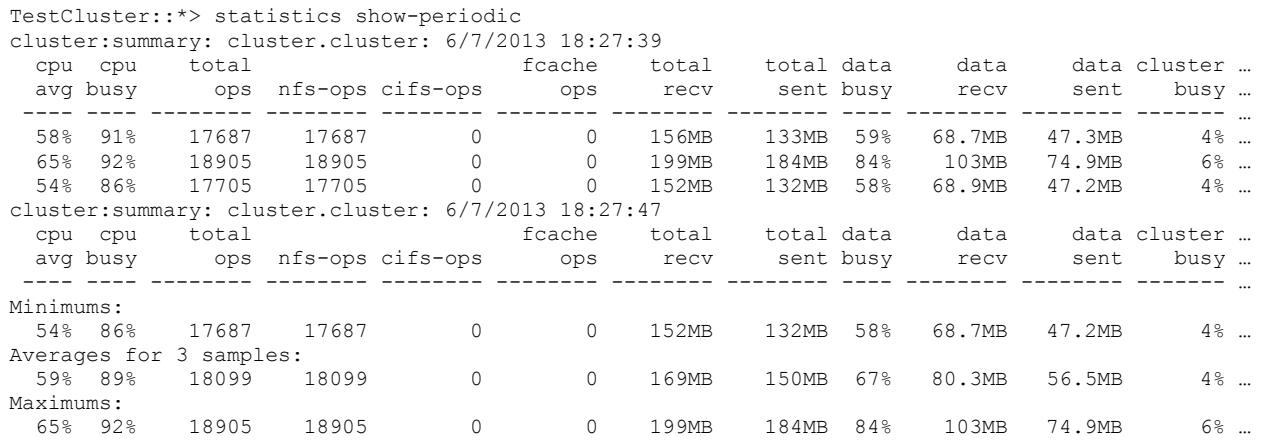

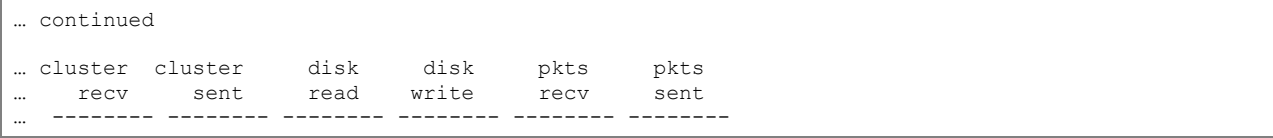

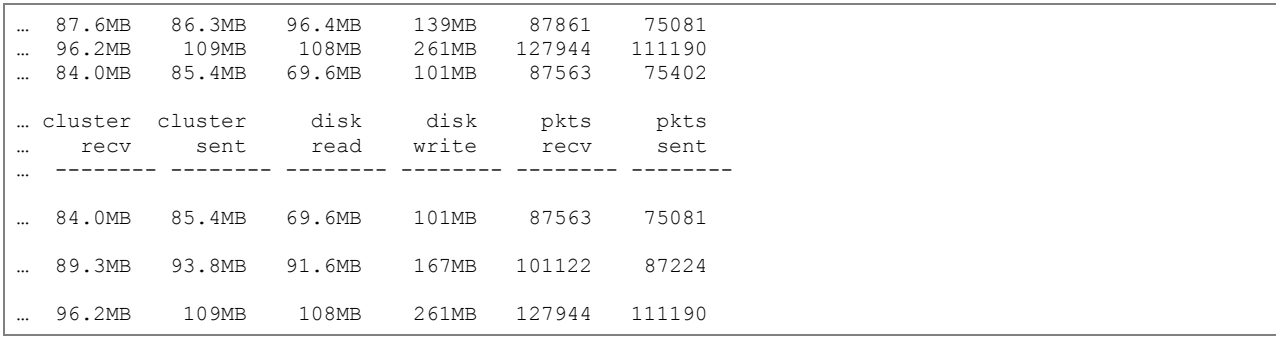

The following command shows a single node. The output is similar to the previous example, but it is for a single node.

TestCluster::\*> statistics show-periodic -object node -instance node -node Node-01

**Note:** When reviewing CPU information in Data ONTAP 8.2, CPU AVG is a better indicator of overall CPU utilization compared to CPU BUSY.

### <span id="page-25-0"></span>**5.3 Managing Workloads with Data Placement**

QoS is a very valuable tool to manage workloads within the cluster; however, the location and access path of data in the cluster can also play a role in performance, as was mentioned earlier. Clustered Data ONTAP has features that allow data to be moved, cached, and duplicated across nodes in the cluster to help manage performance.

## **DataMotion for Volumes**

Independent of protocol, volumes can be moved and mirrored in the storage layer. Using volume move (vol move), volumes can be moved to the node handling the most client access to increase direct access. Using the same method, volumes can be moved to different disk types or nodes with different hardware to achieve different performance characteristics. Volume moves should be used to proactively manage performance and not when encountering performance problems, since volume move requires resources to perform the movement.

#### **Intracluster FlexCache**

For NAS protocols, such as NFS and SMB, volumes can be cached on other nodes in the cluster using intracluster FlexCache. With FlexCache, reads to a single volume can be distributed across the cluster while still allowing writes to be "written through" to the original volume location. Caches are not complete copies of data because they contain only read data that clients actually requested and will always contain the most recent data.

# <span id="page-25-1"></span>**6 A Performance Management Scenario**

This scenario describes how to use the tools introduced in the previous section to manage the performance of a clustered Data ONTAP system. In this example, let's assume we have a single cluster with two nodes that has been appropriately sized for the expected workloads. The cluster is responsible for multiple workloads including home directories and a database with development and test volume clones. The database is used by an essential business application and must maintain a response time below 20ms.

This is a simple example, but the process can be used with systems that might be more complicated.

# <span id="page-26-0"></span>**6.1 Establish Monitoring**

For day-to-day monitoring, Performance Advisor has been set up to monitor the volume latencies of each node and a threshold of 20ms with alarms has been set.

<span id="page-26-2"></span>**Figure 19) Performance Advisor Latency Monitoring**

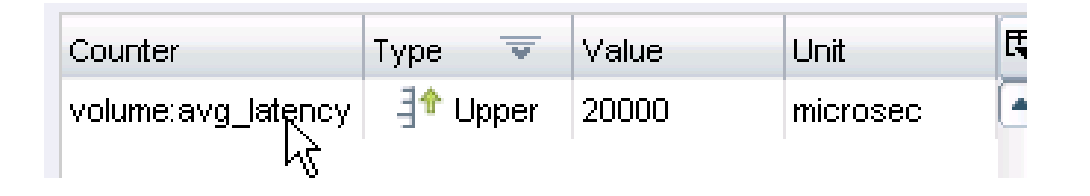

We also want to be ready to react to any performance problems so we place all volumes into a Storage QoS policy group on the cluster by doing the following:

```
TestCluster::> qos policy-group create -policy-group testPG -vserver vTest 
TestCluster::> volume modify -vserver vTest -volume * -qos-policy-group
               default vol pg
```
**Note:** This command places ALL volumes in a SVM under a single policy group. In environments with multiple policy groups or limits are already in place this command may be used to target only volumes that are not already in a policy group.

# <span id="page-26-1"></span>**6.2 Root Cause an Alert**

One afternoon, an email alert is received from Performance Advisor saying that latency on a node has exceeded 20ms.

<span id="page-26-3"></span>**Figure 20) Performance Advisor Latency Alert**

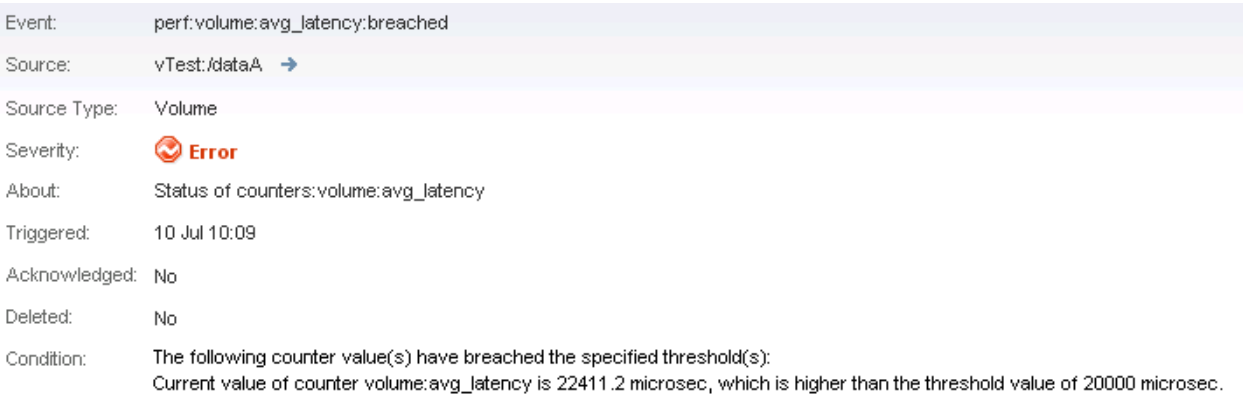

A quick review of the system tells us that nothing has failed and no configuration changes have been made recently, so we rule out hardware problems and configuration issues. To troubleshoot this problem, we can review additional details in Performance Advisor by looking for changes in workloads; in addition, the Storage QOS CLI statistics can help quickly identify contention if it exists. First, look at the workload latencies:

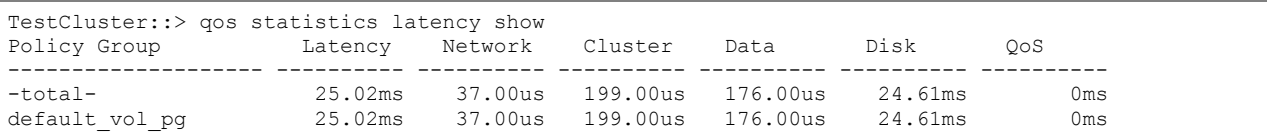

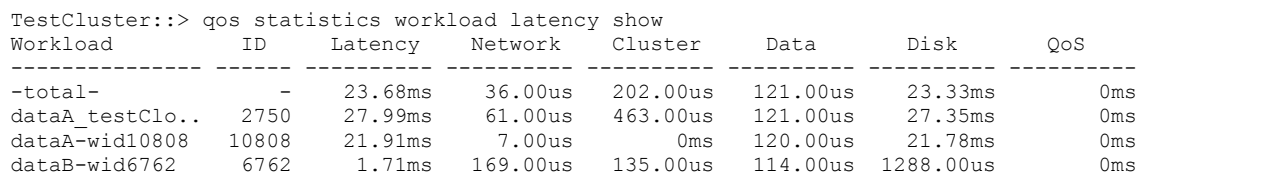

From this, we can see that most of the latency for our important volume is coming from disk. If we look at the disk resources for the node we can see the resources are split between the important volume workload and its clone, where we really want the important volume to be able to use more to satisfy the performance requirements:

```
TestCluster::> qos statistics workload resource disk show -node Node-01
Workload ID Disk No. of Disks 
--------------- ------ ----- ------------
-total-    - 36% 27
dataA-wid10808 10808 50% 20 
dataA testClo.. 2750 49% 20
```
We can also look at the workload performance output to see how much the clone is doing compared to the important volume:

```
TestCluster::> qos statistics workload performance show
Workload ID IOPS Throughput Latency 
--------------- ------ -------- ---------------- ----------
-total- - 10390 78.44MB/s 23.87ms 
dataA-wid10808 10808 5470 42.73MB/s 22.82ms 
dataA testClo.. 2750 4346 33.95MB/s 28.20ms
dataB-wid6762 6762 413 1.61MB/s 1452.00us 
USERSPACE APPS 14 89 140.15KB/s 131.00us
Scan Backgro.. 8630 70 0KB/s 0ms
Scan Besteff.. 8336 2 0KB/s 0ms
```
### <span id="page-27-0"></span>**6.3 Resolve Performance Problem**

Since we have identified that one of the test volume clones has increased load, possibly from a runaway test, and is impacting our other important volume on the same aggregate there are a few things we could do to solve this problem. The simplest way is to set a Storage QoS limit on this volume test clone to reduce how many operations it is allowed.

```
TestCluster::> qos statistics policy-group create -policy-group test_clone_limit -vserver vTest -
max-throughput 500iops
```
TestCluster::> volume modify -vserver vTest -volume dataA\_testClone1 -qos-policy-group test\_clone\_limit

After applying the limit, the latencies for the important volume are now improved, since contention is reduced.

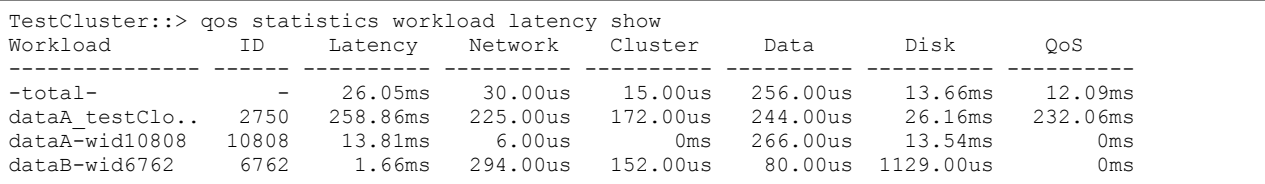

# <span id="page-28-0"></span>**7 Conclusion**

This paper introduces the fundamental performance concepts related to the workload characteristics, measurement, and architecture of NetApp storage systems. For more information about specific features or the capabilities of clustered Data ONTAP consider reviewing the collateral mentioned in the following References section or the documentation available on the NetApp Support site.

# <span id="page-28-1"></span>**Appendices**

# <span id="page-28-2"></span>**Data ONTAP 8.2 Upgrade Recommendations**

When considering upgrading an existing system to Data ONTAP 8.2, NetApp recommends first reviewing the performance of the system to enable acceptable performance post-upgrade.

<span id="page-28-3"></span>**Table 4) Data ONTAP 8.2 Upgrade Recommendations**

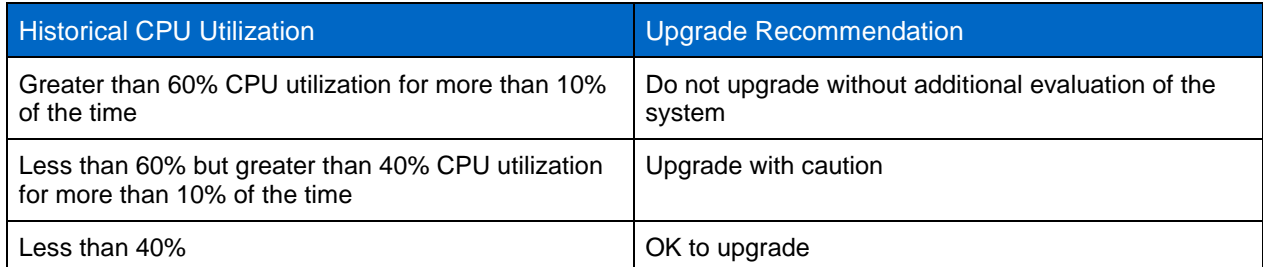

The eligibility for upgrading following the guidance above can be determined by:

- Using NetApp Upgrade Advisor on the NetApp Support site <http://support.netapp.com/NOW/asuphome/>
- Using the 8.2 Upgrade Check tool on the NetApp Support site ToolChest for customers who do not provide AutoSupport™ data to NetApp. [https://support.netapp.com/NOW/download/tools/82\\_upgrade\\_check/](https://support.netapp.com/NOW/download/tools/82_upgrade_check/)
- Execute and review the output of  $perf$  report  $-t$  as described below. Both the Upgrade Advisor and the 8.2 Upgrade Check tool automatically perform this interpretation.

# <span id="page-29-0"></span>**Running and Interpreting perf report –t**

The CLI command perf report -t is a node-level, advanced privilege command. It provides historical CPU and disk utilization samples collected at one second sample periods since the last reboot of the node. Samples collected for perf report -t are the values of the busiest CPU and disk utilizations during a sample period. The data is presented in a table in which the columns are disk utilization sample counts in 10% increments and the rows are CPU utilization sample counts in 10% increments.

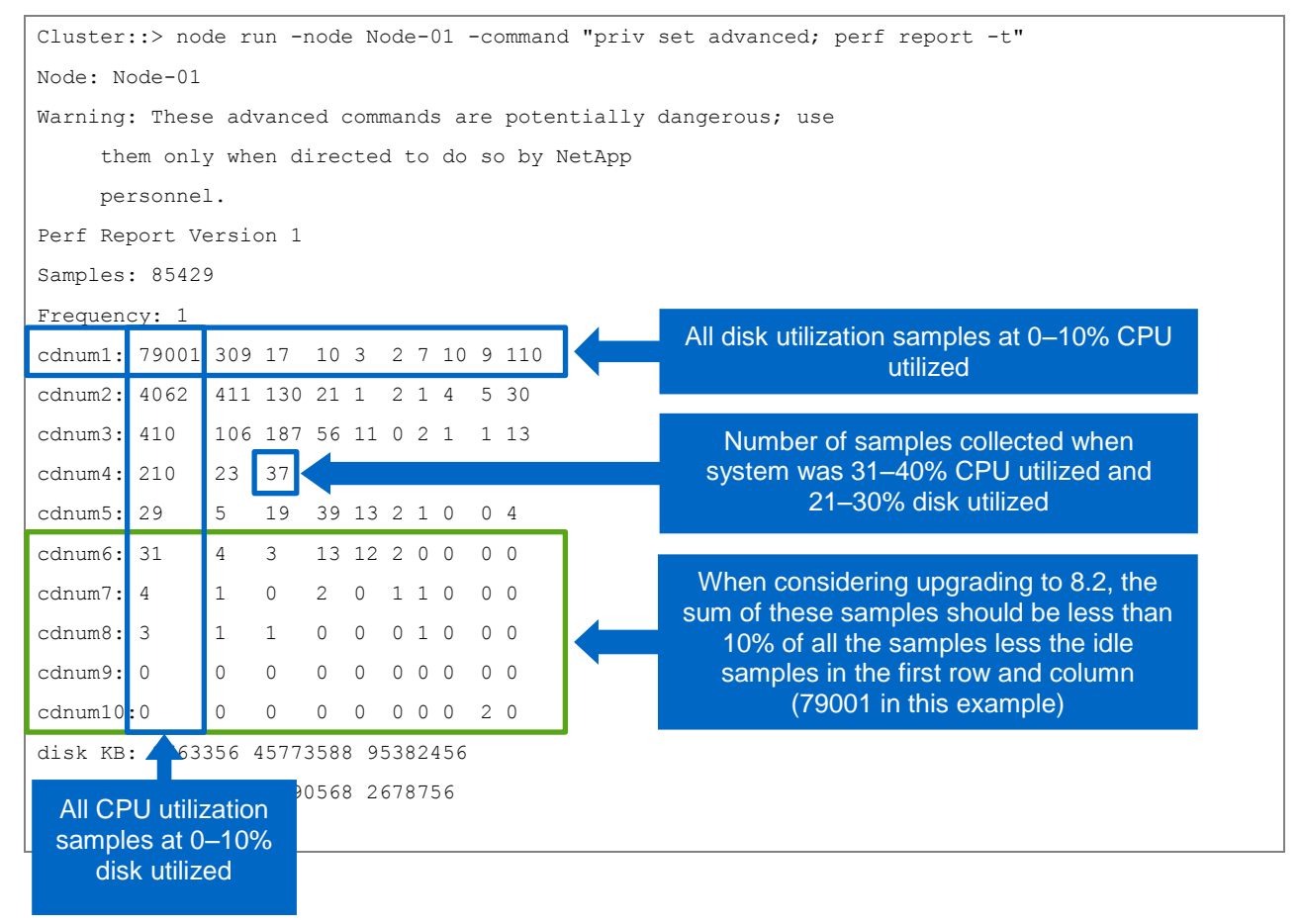

# <span id="page-30-0"></span>**References**

The following references were used for this report:

- [TR-4015: SnapMirror Configuration and Best Practices Guide for Clustered Data ONTAP](http://www.netapp.com/us/media/tr-4015.pdf) 8.2
- [TR-4090: Performance Advisor Features and Diagnosis: OnCommand Unified Manager 5.0/5.1](http://www.netapp.com/us/media/tr-4090.pdf)
- [TR-4063: Parallel NFS File System Configuration and Best Practices for Data ONTAP Cluster-Mode](http://www.netapp.com/us/media/tr-4063.pdf)
- [TR-4067: Clustered Data ONTAP NFS](http://www.netapp.com/us/media/tr-4067.pdf) Implementation Guide
- [TR-3982: NetApp Clustered Data ONTAP 8.2: An Introduction](http://www.netapp.com/us/media/tr-3982.pdf)
- [TR-4080: Best Practices for Scalable SAN in Clustered Data ONTAP 8.2](http://www.netapp.com/us/media/tr-4080.pdf)
- [TR-3832: Flash Cache Best Practices](http://www.netapp.com/us/media/tr-3832.pdf) Guide
- <span id="page-30-1"></span>[TR-4070: Flash Pool Design and Implementation Guide](http://www.netapp.com/us/media/tr-4070.pdf)

# **Version History**

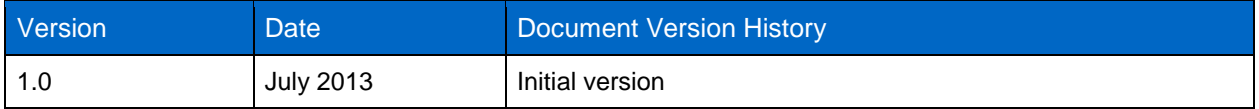

Refer to th[e Interoperability Matrix Tool \(IMT\)](http://support.netapp.com/matrix/mtx/login.do) on the NetApp Support site to validate that the exact product and feature versions described in this document are supported for your specific environment. The NetApp IMT defines the product components and versions that can be used to construct configurations that are supported by NetApp. Specific results depend on each customer's installation in accordance with published specifications.

NetApp provides no representations or warranties regarding the accuracy, reliability, or serviceability of any information or recommendations provided in this publication, or with respect to any results that may be obtained by the use of the information or observance of any recommendations provided herein. The information in this document is distributed AS IS, and the use of this information or the implementation of any recommendations or techniques herein is a customer's responsibility and depends on the customer's ability to evaluate and integrate them into the customer's operational environment. This document and the information contained herein may be used solely in connection with the NetApp products discussed in this document.

Go further, faster<sup>®</sup>

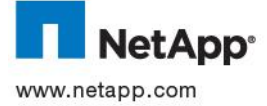

Consent of NetApp, Inc. Specifications are subject to change without notice. NetApp, the NetApp logo, Go further, faster, ASUP,<br>AutoSupport, DataMotion, Data ONTAP, Flash Cache, Flash Pool, FlexCache, FlexVol, OnCommand, a © 2013 NetApp, Inc. All rights reserved All rights reserved. No portions of this document may be reproduced without prior written registered trademarks of NetApp, Inc. in the United States and/or other countries. TR-4211-0713